# **МИНИСТЕРСТВО СЕЛЬСКОГО ХОЗЯЙСТВА РОССИЙСКОЙ ФЕДЕРАЦИИ**

Федеральное государственное бюджетное образовательное учреждение высшего образования «Кузбасская государственная сельскохозяйственная академия» кафедра Агроинженерии

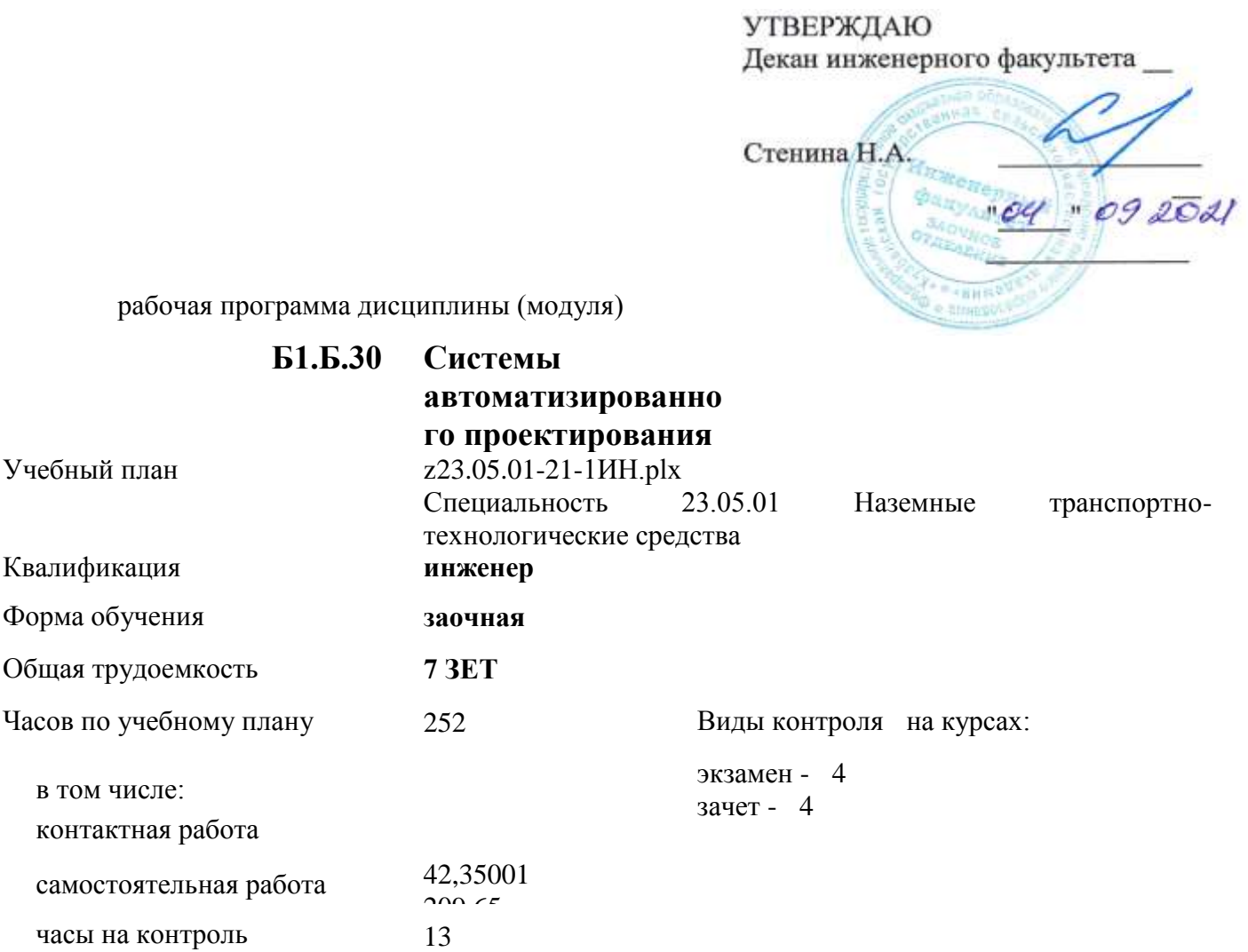

## **Распределение часов дисциплины по курсам**

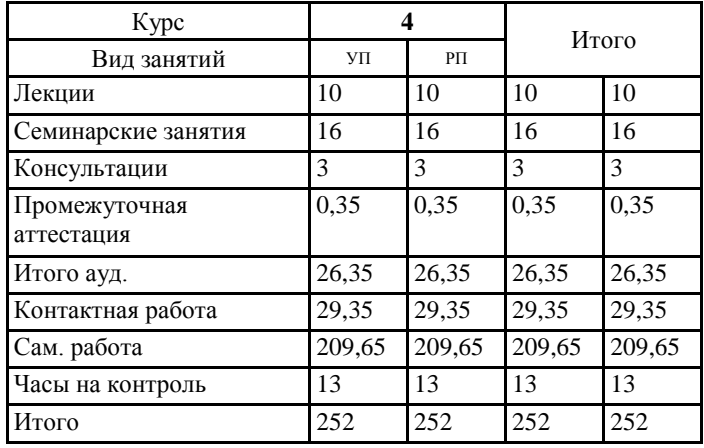

Программу составил(и): *доц., Халтурин Михаил Алексеевич \_\_\_\_\_\_\_\_\_\_\_\_\_\_\_\_\_*

Рабочая программа дисциплины **Системы автоматизированного проектирования технических средств АПК**

разработана в соответствии с требованиями ФГОС ВО:

Федеральный государственный образовательный стандарт высшего образования по специальности 23.05.01 НАЗЕМНЫЕ ТРАНСПОРТНО-ТЕХНОЛОГИЧЕСКИЕ СРЕДСТВА (приказ Минобрнауки России от 11.08.2016 г. № №1022)

составлена на основании учебного плана: Специальность 23.05.01 Наземные транспортно-технологические средства утвержденного учёным советом вуза от 28.05.2020 протокол № 9.

Рабочая программа одобрена на заседании кафедры **агроинженерии**

Протокол №1 от 2 сентября 2021 г. Срок действия программы: 2021-2027 уч.г.<br>Зав. кафедрой Санки Зав. кафедрой (Издание Санкина О.В.

Рабочая программа одобрена и утверждена методической комиссией инженерного факультета Протокол №\_\_\_\_\_ от \_\_\_\_ \_\_\_\_\_\_\_\_\_\_ \_\_\_\_\_\_ г.

Председатель методической комиссии \_\_\_\_\_\_\_\_\_\_\_\_\_\_\_

# **Визирование РПД для исполнения в очередном учебном году**

Рабочая программа пересмотрена, обсуждена и одобрена для исполнения в 2021-2022 учебном году на заседании кафедры агроинженерии

подпись расшифровка

# **Визирование РПД для исполнения в очередном учебном году**

Рабочая программа пересмотрена, обсуждена и одобрена для исполнения в 2022-2023 учебном году на заседании кафедры агроинженерии

подпись расшифровка

# **Визирование РПД для исполнения в очередном учебном году**

Рабочая программа пересмотрена, обсуждена и одобрена для исполнения в 2023-2024 учебном году на заседании кафедры агроинженерии

подпись расшифровка

## **Визирование РПД для исполнения в очередном учебном году**

Рабочая программа пересмотрена, обсуждена и одобрена для исполнения в 2024-2025 учебном году на заседании кафедры агроинженерии

подпись расшифровка

# **1. ЦЕЛЬ И ЗАДАЧИ ОСВОЕНИЯ ДИСЦИПЛИНЫ**

# Цель дисциплины

сформировать у студента систему знаний, умений и профессиональных навыков в области применения систем автоматизированного проектирования (САПР) технических средств агропромышленного комплекса, необходимых для последующей профессиональной подготовки специалиста, способного к эффективному решению практических задач агропромышленного комплекса.

#### Задачи дисциплины:

овладеть теоретическими основами и практическими методами применения прикладных программ проектноконструкторских расчетов узлов, агрегатов и систем технических средств АПК.

# **2. МЕСТО ДИСЦИПЛИНЫ В СТРУКТУРЕ УЧЕБНОГО ПЛАНА**

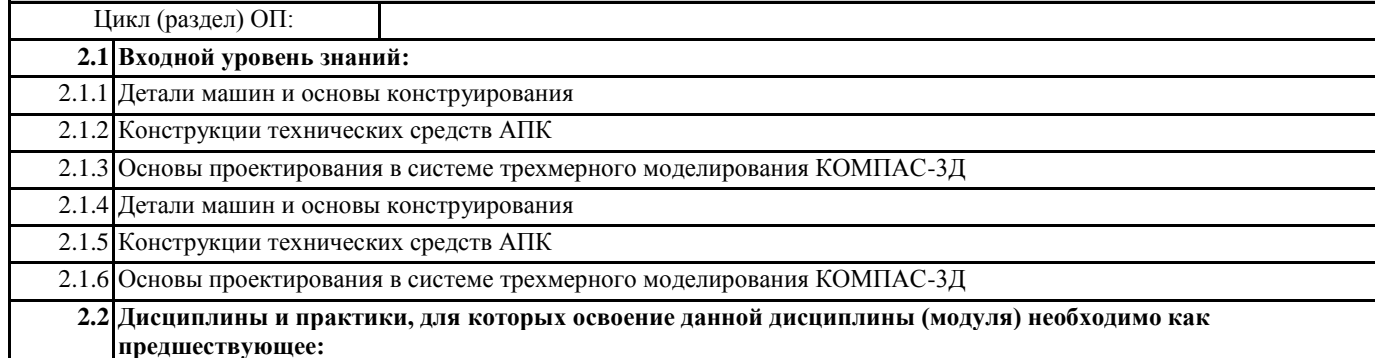

#### **3. КОМПЕТЕНЦИИ ОБУЧАЮЩЕГОСЯ, ФОРМИРУЕМЫЕ В РЕЗУЛЬТАТЕ ОСВОЕНИЯ ДИСЦИПЛИНЫ (МОДУЛЯ)**

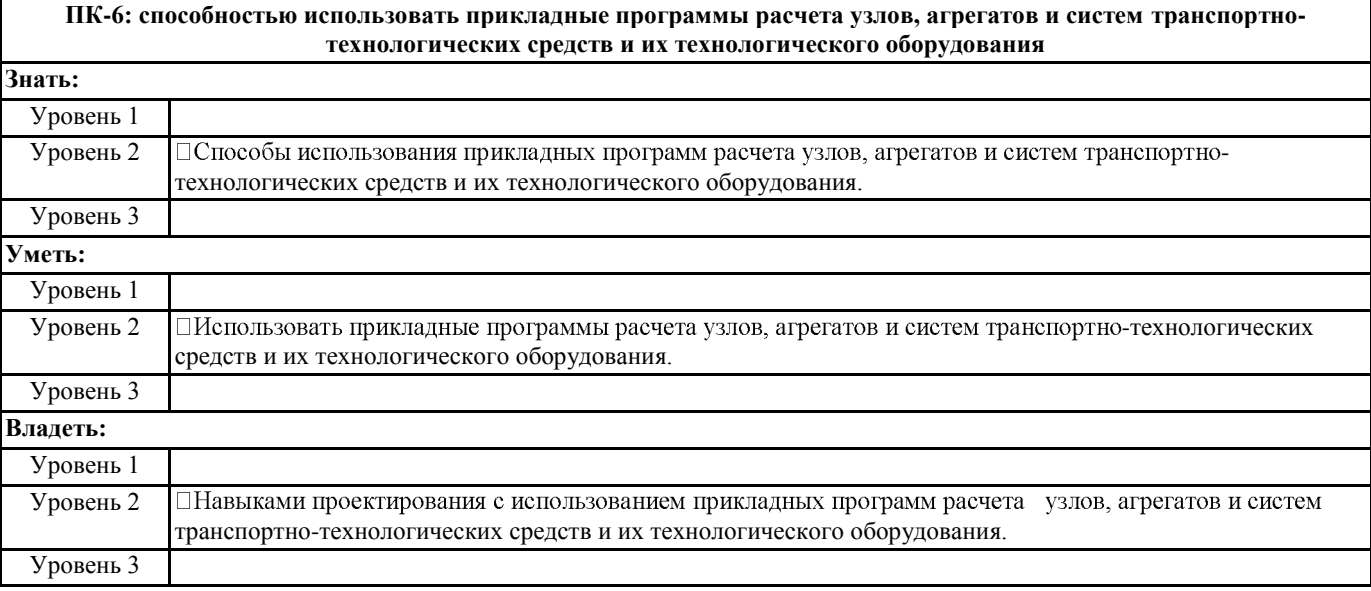

**ПК-7: способностью разрабатывать с использованием информационных технологий конструкторско-техническую документацию для производства новых или модернизируемых образцов наземных транспортно-технологических средств и их технологического оборудования**

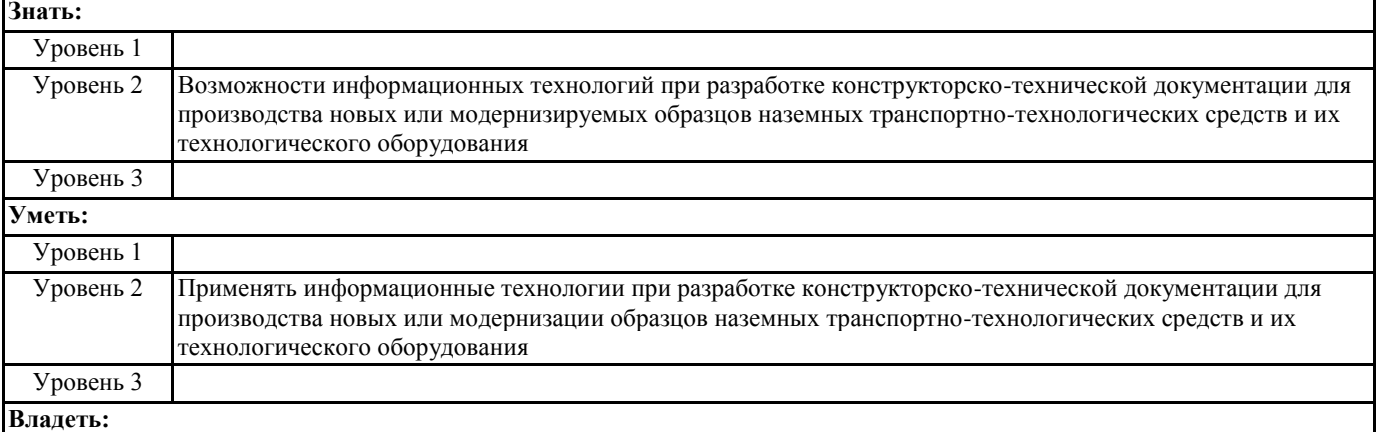

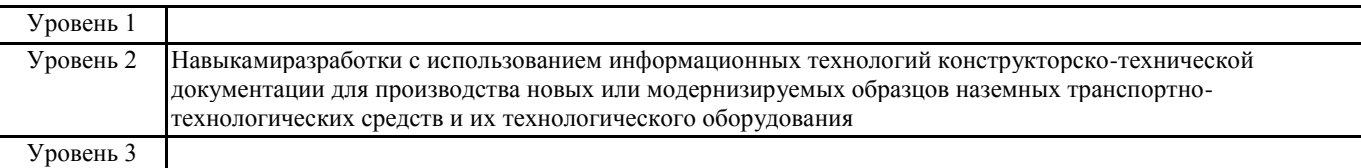

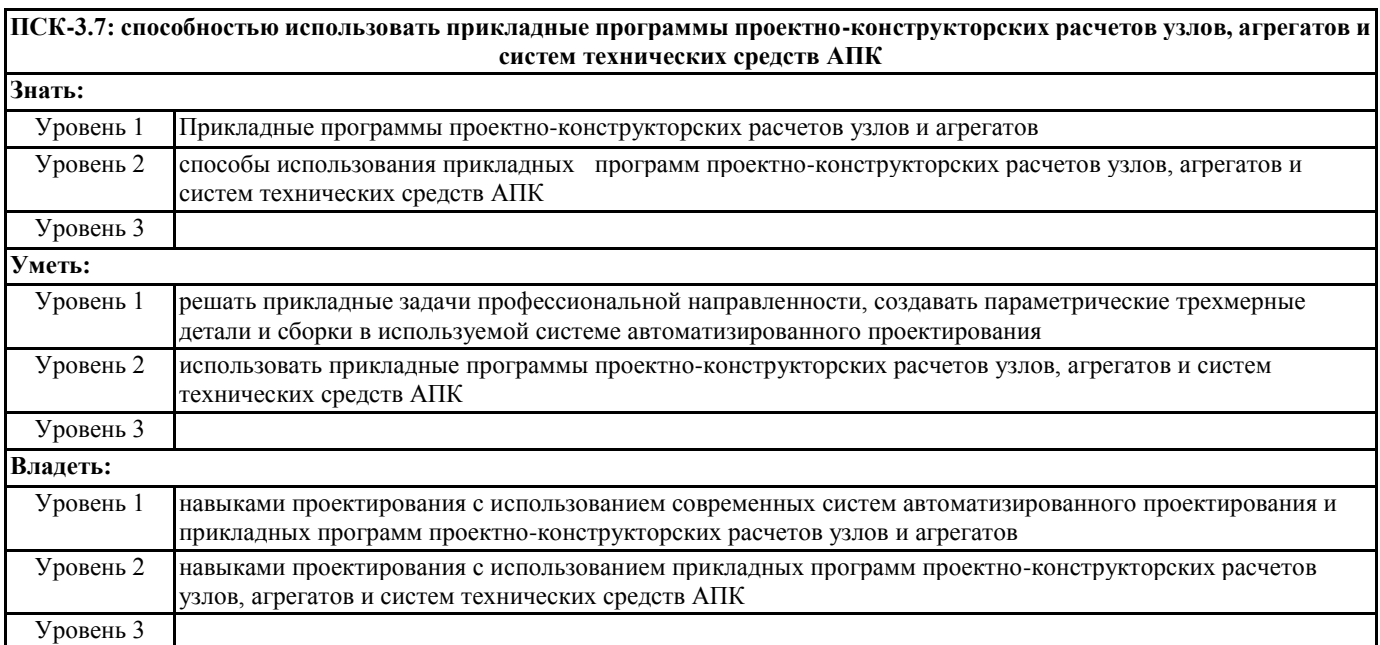

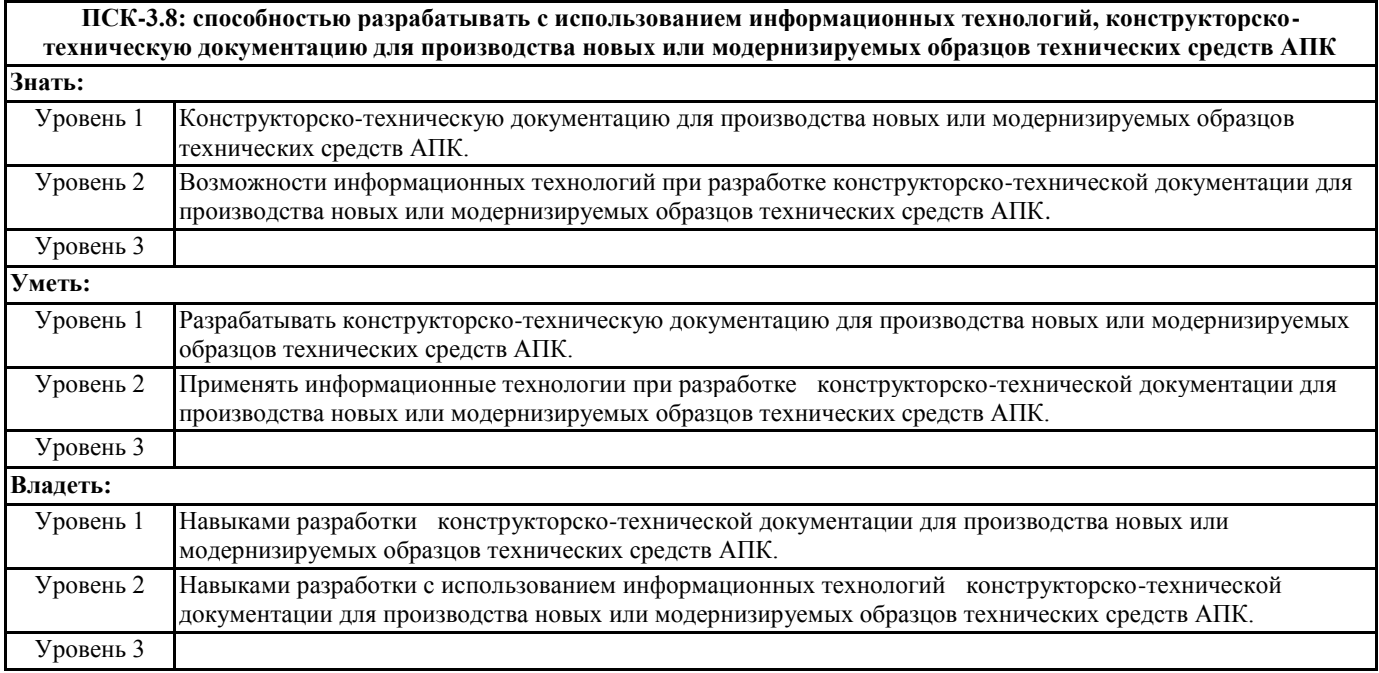

# **В результате освоения дисциплины обучающийся должен**

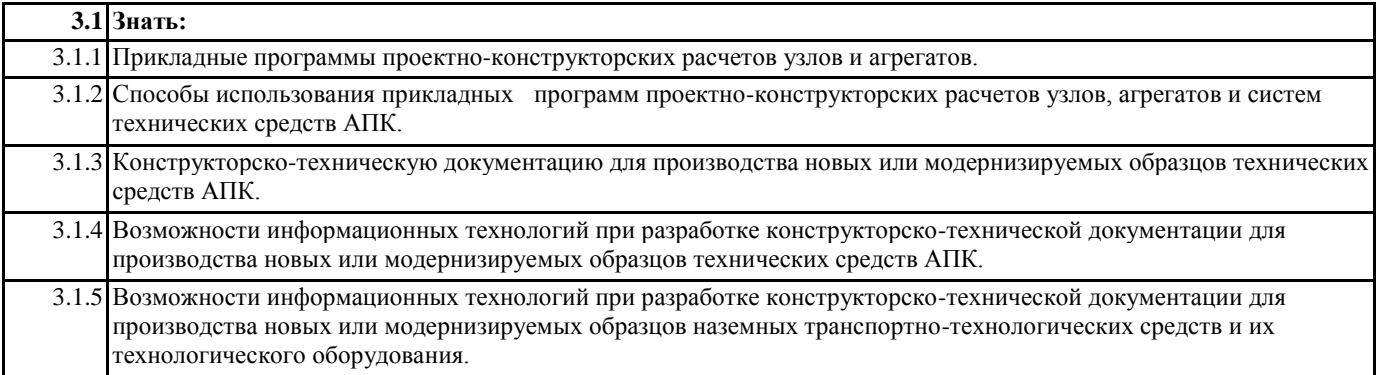

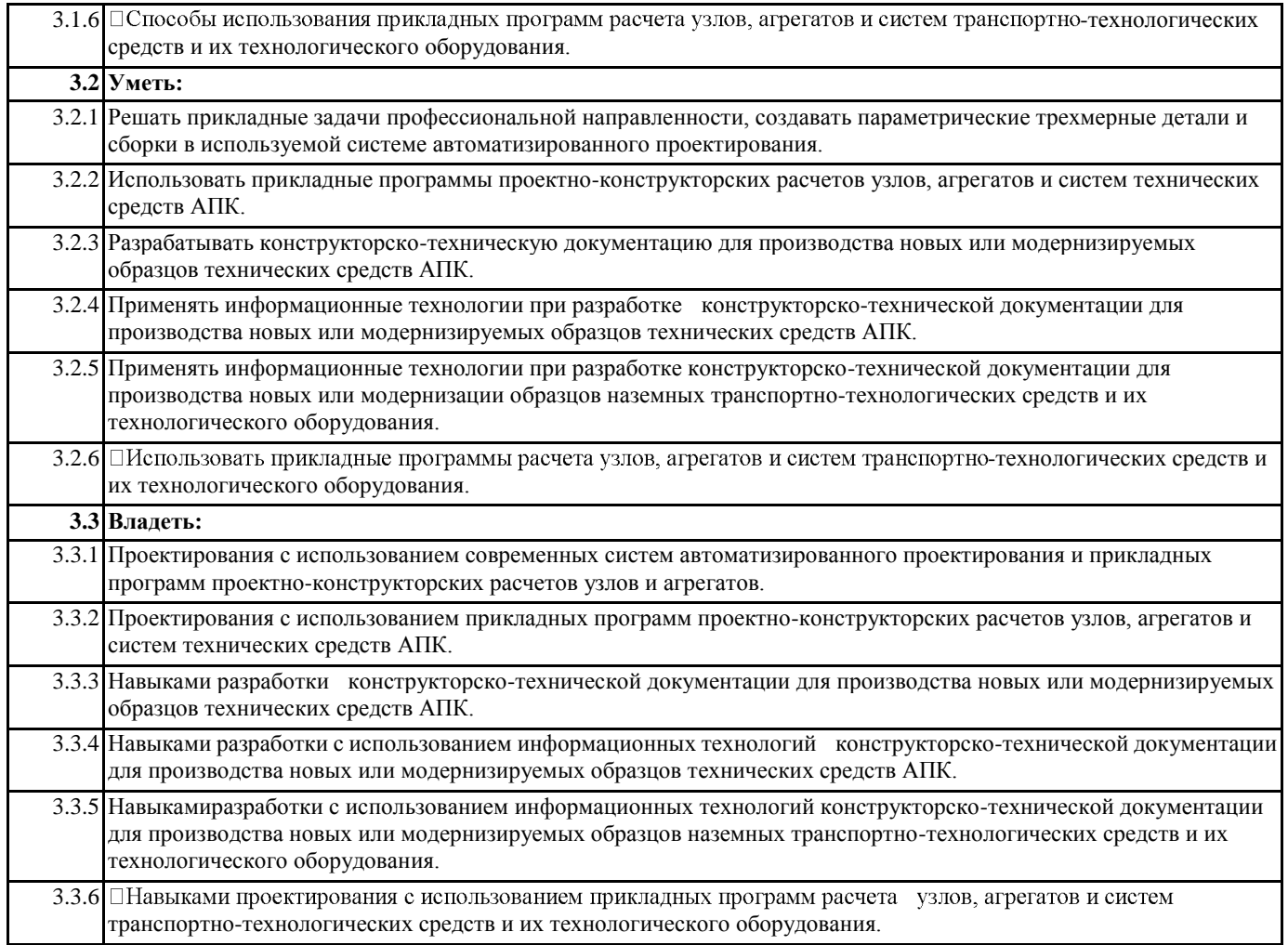

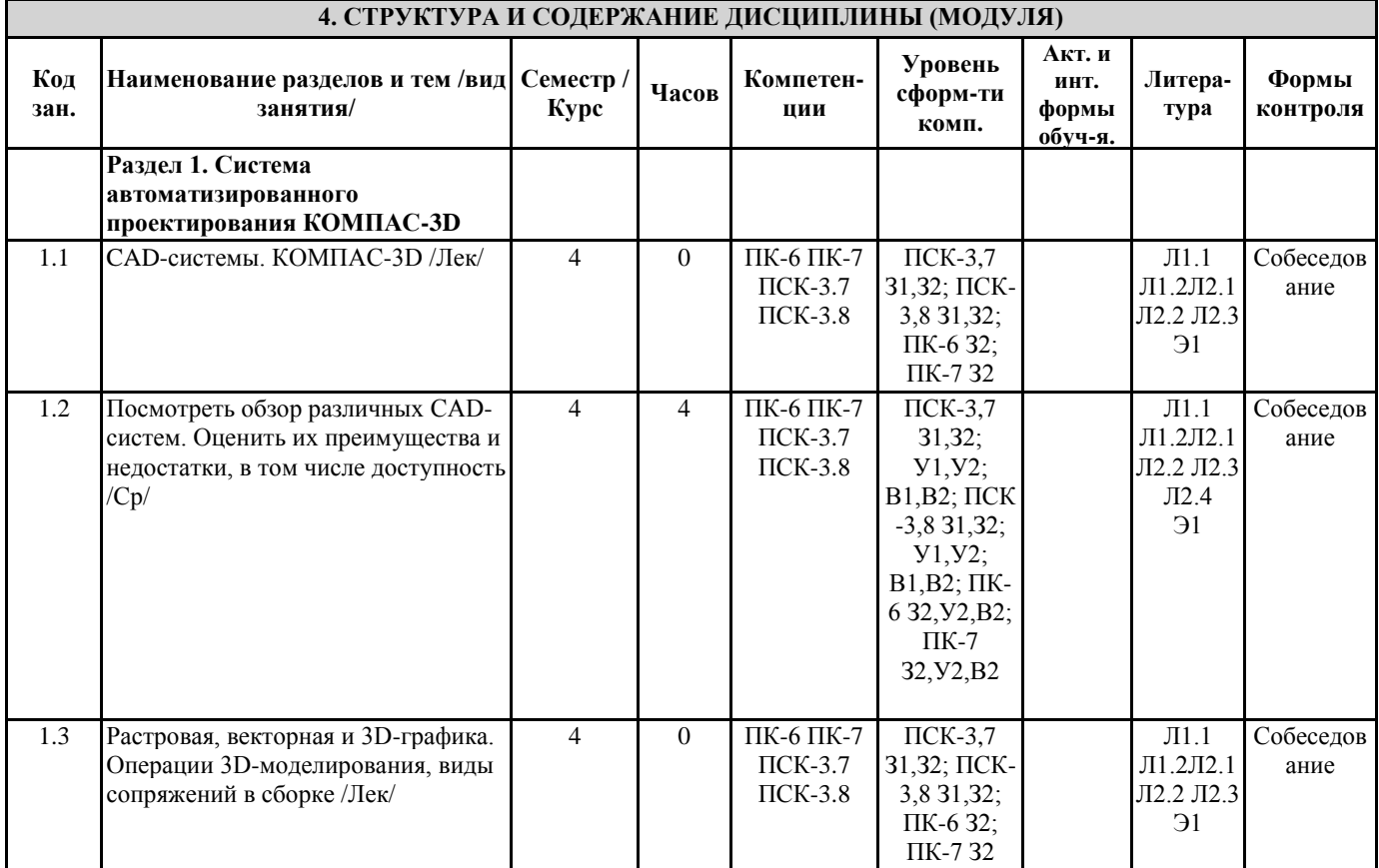

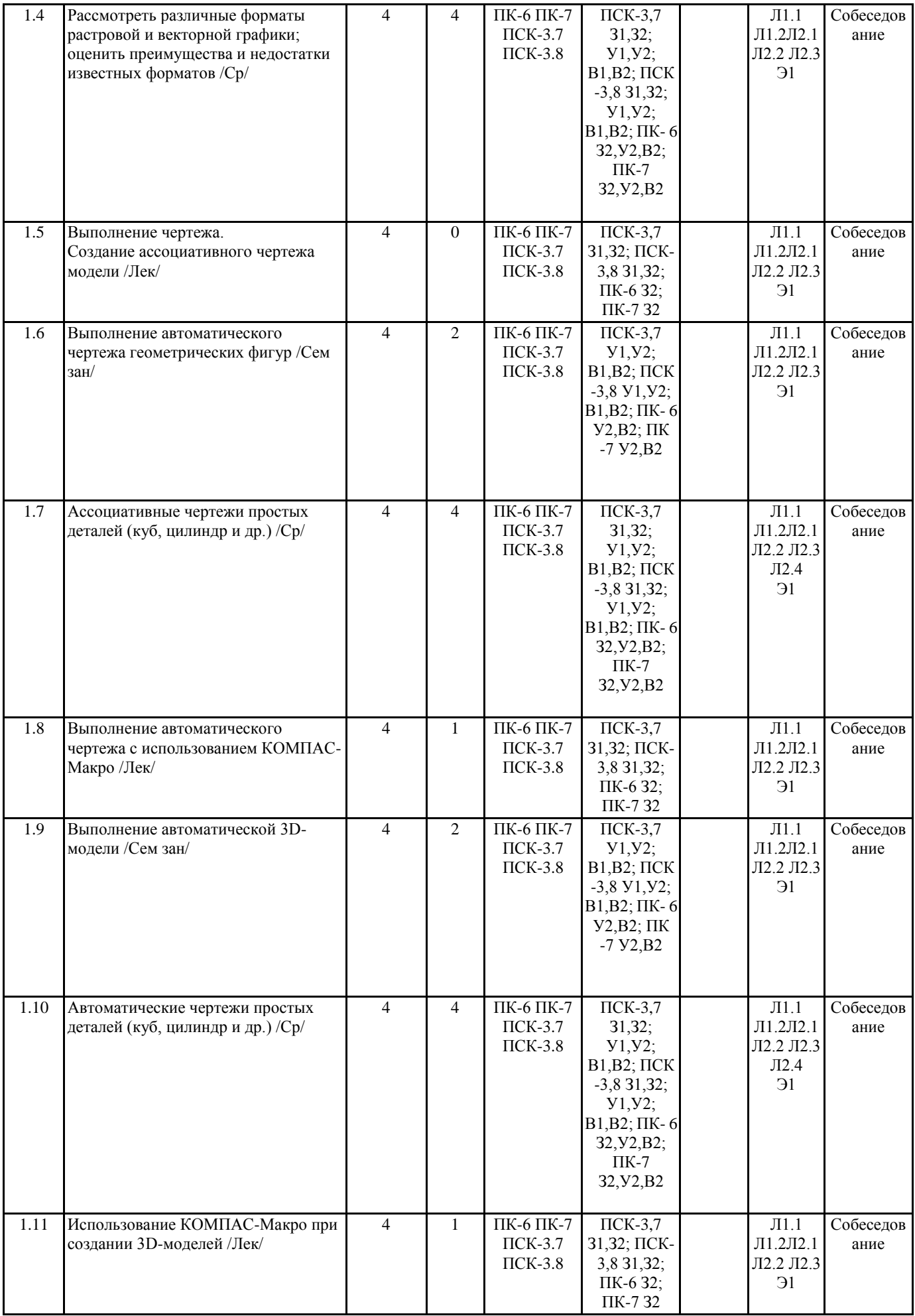

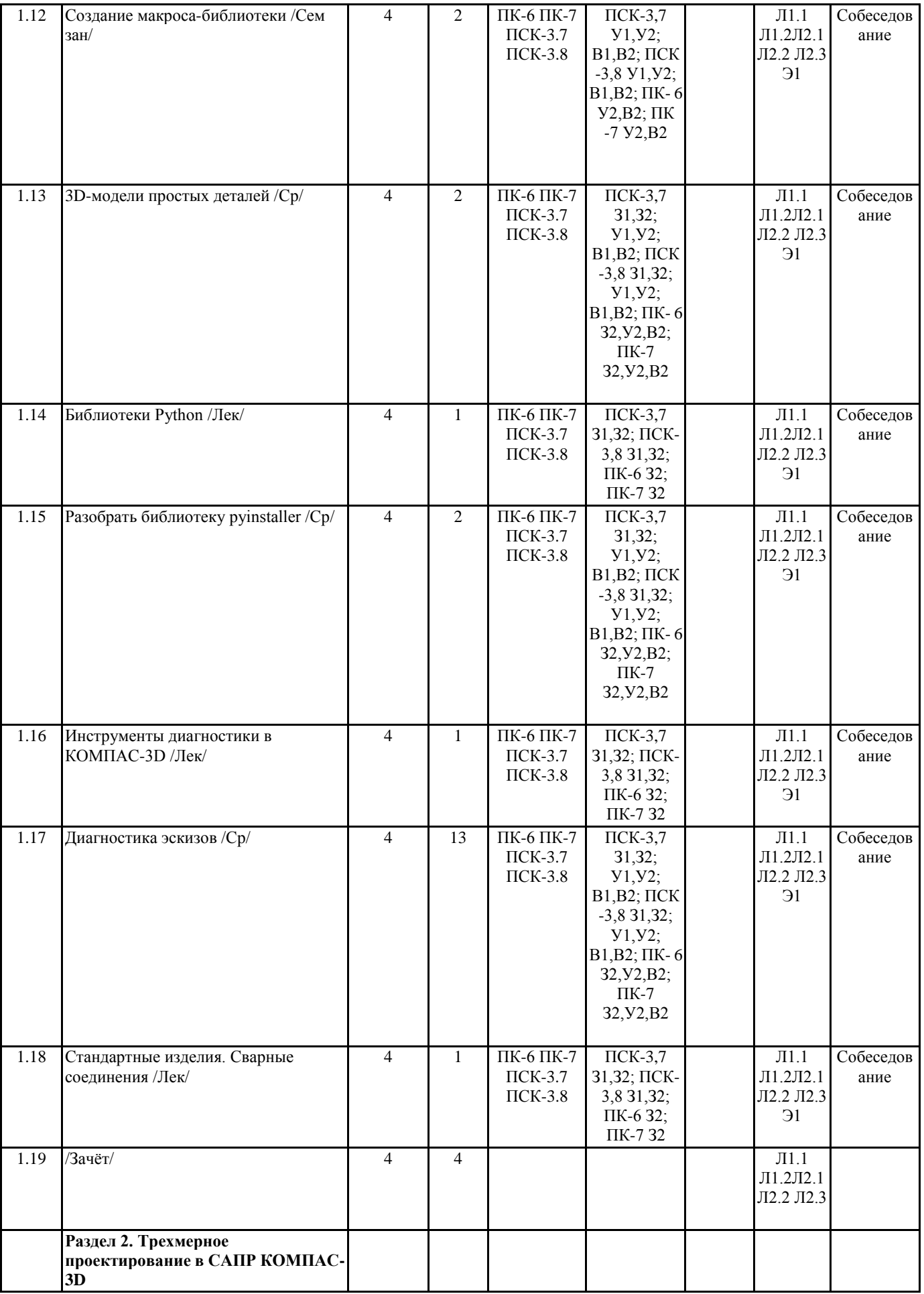

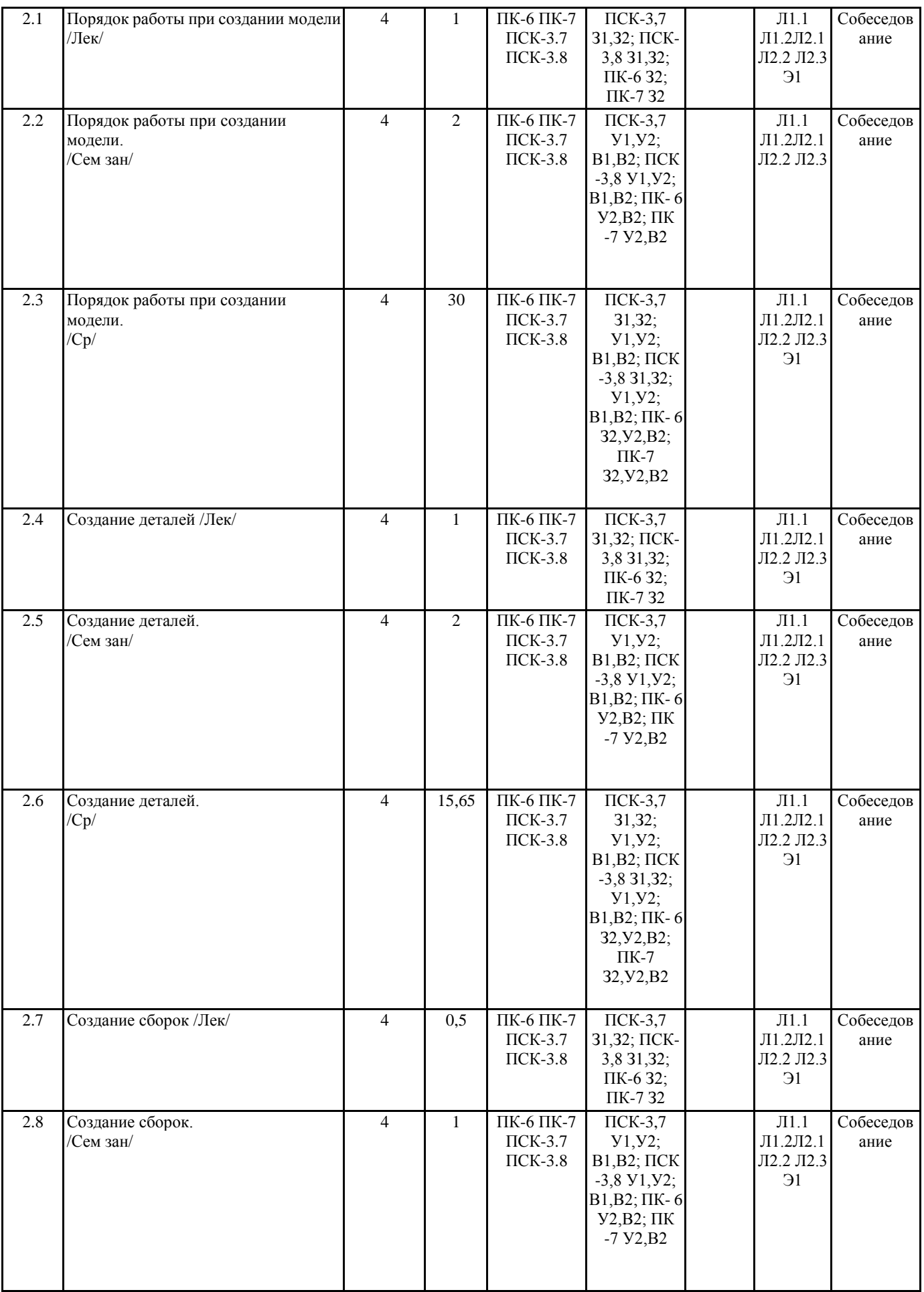

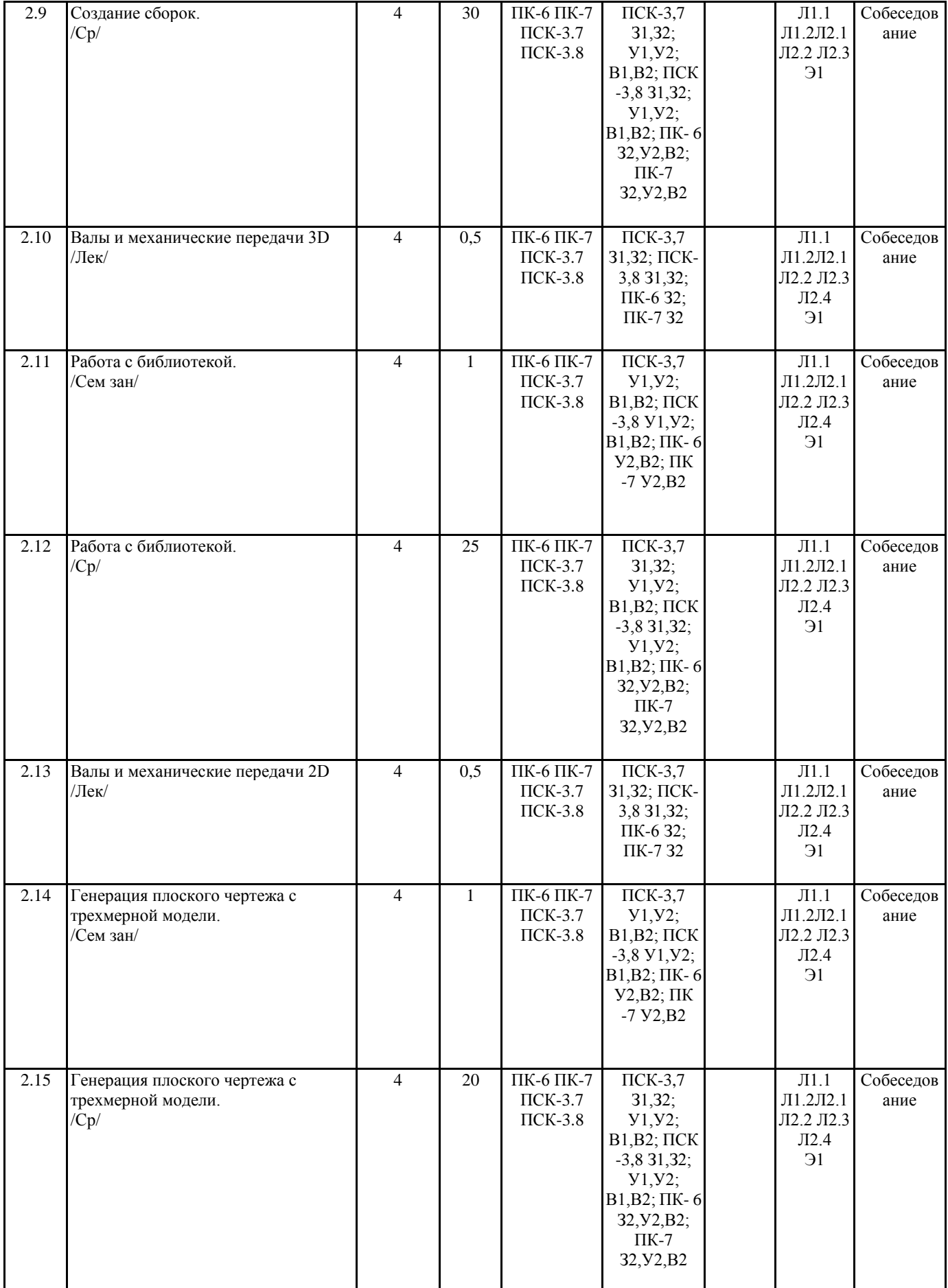

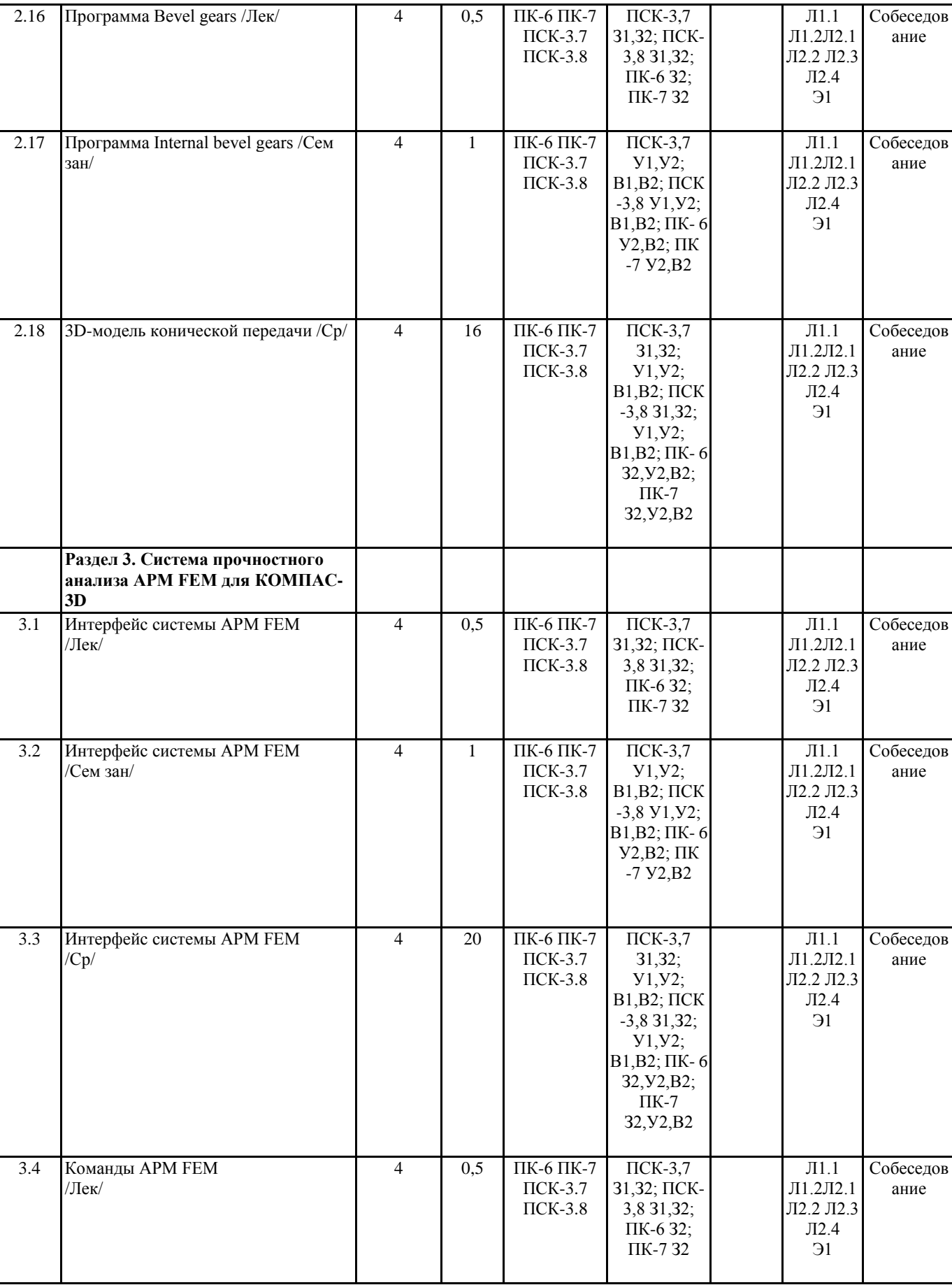

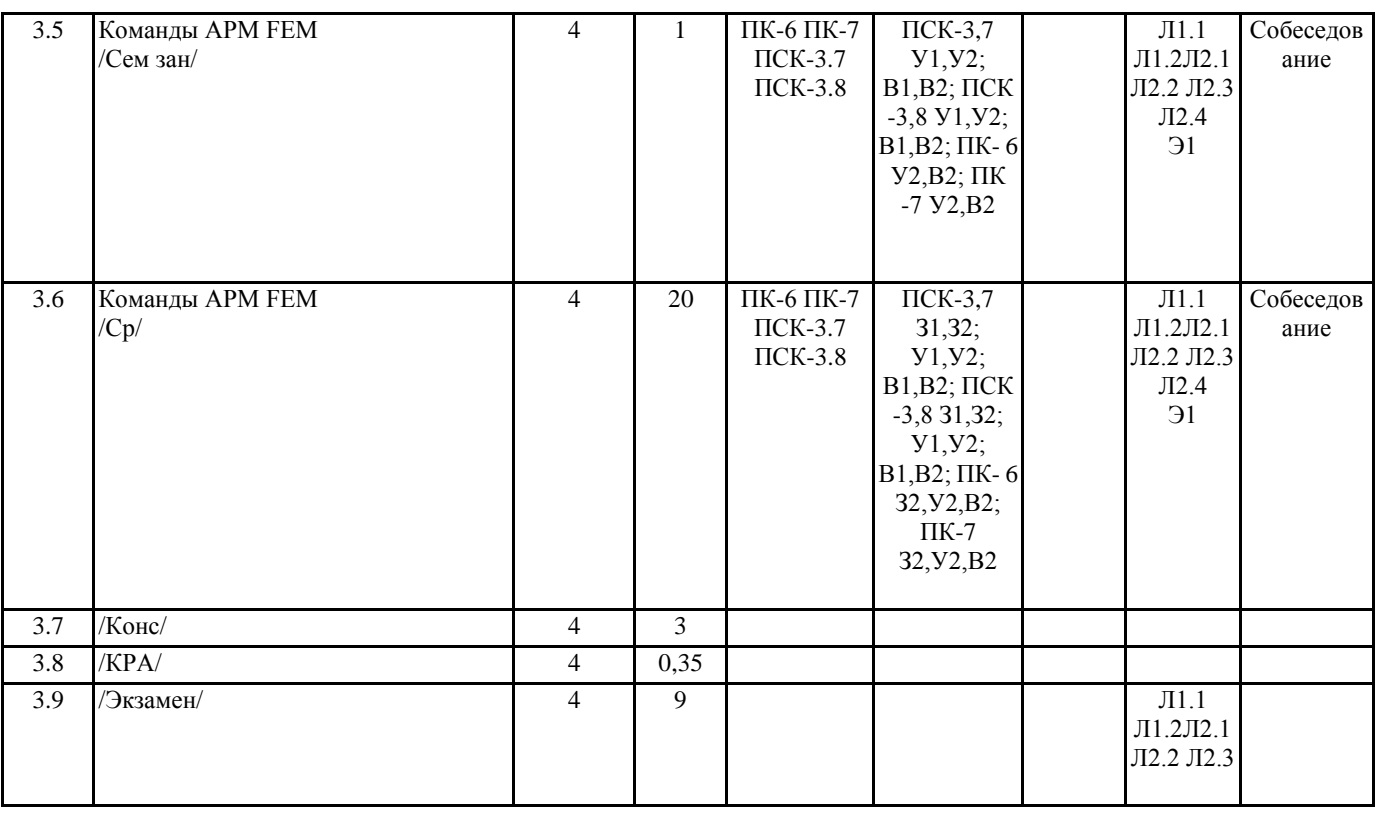

## **5. ФОНД ОЦЕНОЧНЫХ СРЕДСТВ**

Вопросы к собеседованию

- Раздел 1 Система автоматизированного проектирования КОМПАС-3D
- 1. Какие CAD-системы вы знаете?
- 2. Какие документы и файлы можно создавать с помощью КОМПАС-3D?
- 3. Чем чертеж отличается от фрагмента?
- 4. Какие элементы окна КОМПАС-3D вы знаете?
- 5. Какие разделы панели инструментов КОМПАС-3D вы знаете?
- 6. Какие инструменты КОМПАС-3D из Геометрии вы знаете?
- 7. Зачем нужны привязки и как ими управлять?
- 8. Что представляет собой растровая графика?
- 9. Что представляет собой векторная графика?
- 10. Что представляет собой 3D-графика?
- 11. Какие инструменты используются при 3D-моделировании в КОМПАС-3D?
- 12. Как при 3D-моделировании выполняются конструктивные элементы детали?
- 13. Какие сопряжения для создания сборок вы знаете?
- 14. Какими способами можно выполнить чертеж изделия в КОМПАС-3D?
- 15. Опишите этапы непосредственного создания чертежа.
- 16. Для чего необходимо использовать вставку нового вида?
- 17. Опишите этапы создания ассоциативного чертежа.
- 18. Как при создании ассоциативного чертежа изменить масштаб?
- 19. В чем заключаются преимущества и недостатки ассоциативного и непосредственного выполнения чертежа?
- 20. Опишите процесс автоматического создания чертежа.
- 21. Что необходимо прописывать в макросах?
- 22. Каким образом могут быть записаны команды редактирования в коде?
- 23. Какие команды КОМПАС не могут быть выполнены в системе КОМПАС-Макро?
- 24. Опишите процесс автоматического создания модели.
- 25. Как в макросе основных 3D-операций осуществляется выбор эскиза?
- 26. Как в макросе основных 3D-операций задается внешний вид?
- 27. Как в макросе 3D-операций вращения задается ось?
- 28. Как в макросе кинематических операций задается траектория?
- 29. Какую роль играет библиотека pywin32?
- 30. Как установить библиотеку pywin32?
- 31. Для чего нужен модуль math?
- 32. Как пользоваться модулем array?
- 33. Как пользоваться библиотекой tkinter?
- 34. Как пользоваться библиотекой pyinstaller?
- 35. Где в КОМПАС-3D находятся инстументы диагностики эскиза?
- 36. Для чего нужны инстурменты диагностики эскиза?
- 37. Как проверить замкнутость контуров эскиза?
- 38. Как проверить замкнутость контуров эскиза при наличии нескольких стилей?
- 39. Где в КОМПАС-3D находятся стандартные изделия?
- 40. Как вставить в чертеж гайку?
- 41. Как вставить в чертеж швеллер?
- 42. Как получить 3D-модель гайки?
- 43. Как получить 3D-модель швеллера?
- 44. Где в КОМПАС-3D находятся сварные соединения?
- 45. Как обозначение сварного шва перенести из 3D-модели на чертеж?
- Раздел 2 Трехмерное проектирование в САПР КОМПАС-3D
- 1. Как выбрать материал из библиотеки?
- 2. Назовите команду для создания файла сборки.
- 3. Как в сборку добавить компонент из файла.
- 4. Что понимают под термином сопряжение компонентов?
- 5. Как создать стандартные виды на чертеже?
- 6. Как погасить вид?
- 7. Как удалить рамку погашенного вида?
- 8. Как отключить проекционную связь между видами?
- 9. Для чего служит команда Соосность на инструментальной панели Сопряжения?
- 10. Как создать объект спецификации?
- 11. Как добавить стандартные изделия в сборку?
- 12. Назовите два способа включения компонентов в сборку в системе КОМПАС-3D.
- 13. На какой панели расположены команды, позволяющие выровнять точки по горизонтали и вертикали.
- 14. Как отредактировать компонент в окне?
- 15. Какой массив называется массивом-образцом?
- 16. Как отключить информационный размер?
- 17. На какой панели расположены команды, позволяющие моделировать детали, изготавливаемые из листового материала.
- 18. Как задать параметры для всех новых листовых деталей?
- 19. Как выполнить сгиб по ребру?
- 20. Как выполнить сгиб по линии?
- 21. Как выполнить разгибание сгибов?
- 22. Как сдвинуть изображение, используя клавиатуру и колесико мышки?
- 23. Какая команда используется для создания тела вращения?
- 24. Что такое кинематическая операция?
- 25. Какое необходимо условие для выполнения кинематической операции?
- 26. Какие способы построения массивов доступны в КОМПАС-3D?
- 27. Для чего нужна опция геометрический массив?
- 28. Этапы создания модели операцией вращения.
- 29. Требования к эскизам, построенным для операции вращения.
- 30. Трехмерное моделирование в среде «Компас-3D». Построение трехмерных моделей деталей тел вращения.
- 31. Трехмерное моделирование в среде «Компас 3D». Построение трехмерных моделей деталей, не являющихся телами вращения.
- Раздел 3 Система прочностного анализа APM FEM для КОМПАС-3D
- 1. Для чего нужно приложение АРМ FЕМ?
- 2. Как активировать АРМ FЕМ?
- 3. Что такое метод конечных элементов?
- 4. Какова последовательность расчета консольной балки?
- 5. Зависит ли точность расчетов от густоты сетки?
- 6. Можно ли определить массу модели используя АРМ FЕМ?
- 7. Как сохранить отчет?
- 8. Как определить напряжение в точке?
- 9. Что будет если изменить "глубину просмотра"?
- 10. Можно ли производить расчеты в АРМ FЕМ для шнеков, эксцентриковых валов, резцов и т.д.? Вопросы к экзамену
- 1. Общие сведения о САПР. Цели и функции САПР.
- 2. Что такое проектирование. Взаимосвязь САПР и проектирования?
- 3. Основная функция САПР.
- 4. Основная цель создания САПР
- 5. Чем обеспечивается эффективность применения САПР? (возможности САПР).
- 6. Подходы к проектированию на основе компьютерных технологий.
- 7. Первый подход к проектированию на основе компьютерных технологий.
- 8. Второй подход к проектированию на основе компьютерных технологий.
- 9. Технология CALS. PLM/PDM
- 10. Классификация САПР.
- 11. Классификация САПР в англоязычной терминологии.
- 12. Классификация САПР по отраслевому назначению.

УП: z23.05.01-21-1ИН.plx стр. 14 13. Различие САПР или подсистемы САПР, которые обеспечивают различные аспекты проектирования по целевому назначению. 14. Состав и структура САПР. 15. Программно-методический комплекс. 16. Программно-технический комплекс. 17. Программное обеспечение САПР. 18. Требования к компонентам программного обеспечения. 19. Информационное обеспечение САПР. 20. Требования к компонентам информационного обеспечения 21. Методическое обеспечение САПР. 22. Требования к компонентам методического обеспечения 23. Математическое обеспечение САПР. 24. Требования к компонентам математического обеспечения 25. Лингвистическое обеспечение САПР. 26. Требования к компонентам лингвистического обеспечения 27. Техническое обеспечение САПР. 28. Требования к компонентам технического обеспечения 29. Организационное обеспечение САПР. 30. Требования к компонентам организационного обеспечения 31. Какие элементы выделяют в соответствии с ГОСТ, в структуре САПР? 32. Как выбрать материал из библиотеки? 33. Назовите команду для создания файла сборки. 34. Как в сборку добавить компонент из файла. 35. Что понимают под термином сопряжение компонентов? 36. Как создать стандартные виды на чертеже? 37. Как погасить вид? 38. Как удалить рамку погашенного вида? 39. Как отключить проекционную связь между видами? 40. Для чего служит команда Соосность на инструментальной панели Сопряжения? 41. Как создать объект спецификации? 42. Как добавить стандартные изделия в сборку? 43. Назовите два способа включения компонентов в сборку в системе КОМПАС-3D.

- 44. На какой панели расположены команды, позволяющие выровнять точки по горизонтали и вертикали.
- 45. Как отредактировать компонент в окне?
- 46. Какой массив называется массивом-образцом?
- 47. Как отключить информационный размер?
- 48. На какой панели расположены команды, позволяющие моделировать детали, изготавливаемые из листового материала.
- 49. Как задать параметры для всех новых листовых деталей?
- 50. Как выполнить сгиб по ребру?
- 51. Как выполнить сгиб по линии?
- 52. Как выполнить разгибание сгибов?
- 53. Как сдвинуть изображение, используя клавиатуру и колесико мышки?
- 54. Какая команда используется для создания тела вращения?
- 55. Что такое кинематическая операция?
- 56. Какое необходимо условие для выполнения кинематической операции?
- 57. Какие способы построения массивов доступны в КОМПАС-3D?
- 58. Для чего нужна опция геометрический массив?
- 59. Этапы создания модели операцией вращения.
- 60. Требования к эскизам, построенным для операции вращения.
- 61. Трехмерное моделирование в среде «Компас-3D». Построение трехмерных моделей деталей тел вращения.

62. Трехмерное моделирование в среде «Компас - 3D». Построение трехмерных моделей деталей, не являющихся телами вращения.

- 63. Для чего нужно приложение АРМ FЕМ?
- 64. Как активировать АРМ FЕМ?
- 65. Что такое метод конечных элементов?
- 66. Какова последовательность расчета консольной балки?
- 67. Зависит ли точность расчетов от густоты сетки?
- 68. Можно ли определить массу модели используя АРМ FЕМ?
- 69. Как сохранить отчет?
- 70. Как определить напряжение в точке?
- 71. Что будет если изменить "глубину просмотра"?
- 72. Можно ли производить расчеты в АРМ FЕМ для шнеков, эксцентриковых валов, резцов и т.д.?
- Фонд оценочных средств прикреплен в приложении к рабочей программе

# **6. ПЕРЕЧЕНЬ ИНФОРМАЦИОННЫХ ТЕХНОЛОГИЙ**

#### **6.1 Перечень программного обеспечения**

#### **6.2 Перечень информационных справочных систем**

# **7. МАТЕРИАЛЬНО-ТЕХНИЧЕСКОЕ ОБЕСПЕЧЕНИЕ ДИСЦИПЛИНЫ (МОДУЛЯ)**

**Номер ауд. Назначение Оборудование и ПО Вид занятия** Для проведения лекционных,лабораторных занятий используется ауд. 1316 Кабинет информационных технологий в профессиональной деятельности: Компьютеры с доступом в Интернет: Столы ученические 20 шт., стол преподавателя 1шт., стулья 29 шт., шкафы 3шт., тумбочка 2шт., проектор Panasonic, 1 шт., экран ScreenMedia Economy 180\*180 см, 1 шт., ПК рабочее место, 13 шт., Системный блок КС (Процессор Intel Core i3, ОЗУ 2Gb, HDD 500Gb) + Монитор Samsung 19" - 9 шт. Системный блок OLDI (Процессор Intel Core 2, ОЗУ 2Gb, HDD 500Gb) + Монитор 17" - 2 шт., Системный блок Gigabyte (Процессор AMD Athlon II x2, ОЗУ 2Gb, HDD 500Gb) + Монитор Acer 19" - 2 шт.

#### **8. УЧЕБНО-МЕТОДИЧЕСКОЕ И ИНФОРМАЦИОННОЕ ОБЕСПЕЧЕНИЕ ДИСЦИПЛИНЫ (МОДУЛЯ) 8.1. Рекомендуемая литература 8.1.1. Основная литература** Авторы, составители Заглавие Издательство, год Л1.1 Малышевская Л.Г. Основы моделирования в среде автоматизированной системы проектирования "Компас 3D": Учебное пособие Железногорск: ФГБОУ ВО СПСА ГПС МЧС России, 2017 Л1.2 А.П. Карпенко Основы автоматизированного проектирования: Учебник М.: НИЦ ИНФРА-М, 2015 **8.1.2. Дополнительная литература** Авторы, составители Заглавие Издательство, год Л2.1 Шпаков П.С., Юнаков Ю.Л., Шпакова М.В. Основы компьютерной графики: учебное пособие Красноярск: Сиб. федер. ун-т, 2014 Л2.2 Авлукова Ю.Ф. Основы автоматизированного проектирования: учебное пособие Минск: Выш. шк., 2013 Л2.3 Э.М. Берлинер, О.В. Таратынов САПР конструктора машиностроителя: учебное пособие М.: Форум, НИЦ ИНФРА-М, 2015 Л2.4 Халтурин, М. А. Особенности проектирования цилиндрической зубчатой передачи Кузбасская государственная сельскохозяйственная академия, 2022 **8.2. Ресурсы информацинно-телекоммуникационной сети "Интернет"** Э1 ЭБС «Znanium»

# **9. МЕТОДИЧЕСКИЕ УКАЗАНИЯ ДЛЯ ОБУЧАЮЩИХСЯ ПО ОСВОЕНИЮ ДИСЦИПЛИНЫ (МОДУЛЯ)**

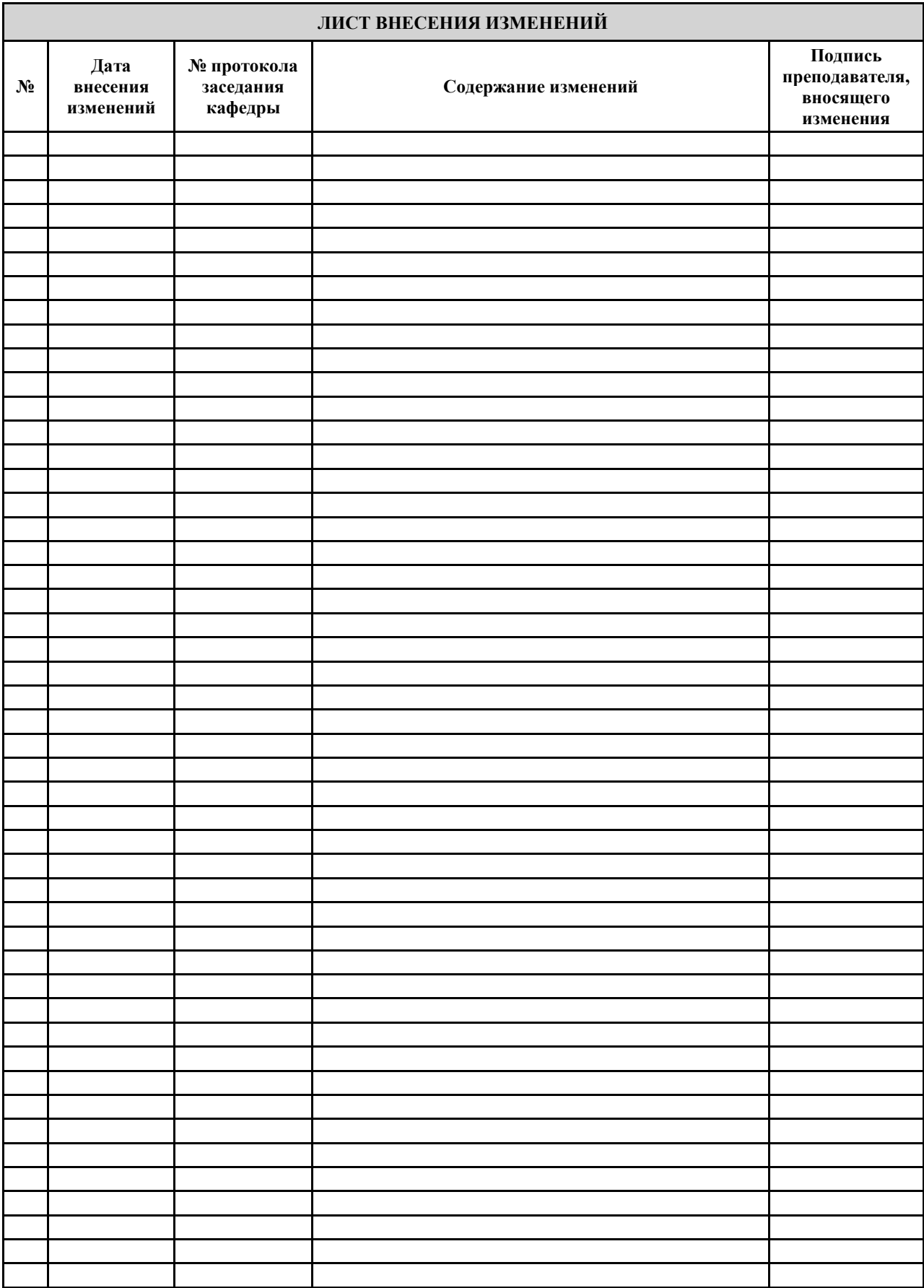